# Taming math and physics using SymPy

Tutorial based on the [No bullshit guide](http://minireference.com) series of textbooks by [Ivan Savov](mailto:ivan.savov+SYMPYTUT@gmail.com)

<span id="page-0-1"></span>*Abstract***—Most people consider math and physics to be scary beasts from which it is best to keep one's distance. Computers, however, can help us tame the complexity and tedious arithmetic manipulations associated with these subjects. Indeed, math and physics are much more approachable once you have the power of computers on your side.**

**This tutorial serves a dual purpose. On one hand, it serves as a review of the fundamental concepts of mathematics for computer-literate people. On the other hand, this tutorial serves to demonstrate to students how a computer algebra system can help them with their classwork. A word of warning is in order. Please don't use SymPy to avoid the suffering associated with your homework! Teachers assign homework problems to you because they want you to learn. Do your homework by hand, but if you want, you can check your answers using SymPy. Better yet, use SymPy to invent extra practice problems for yourself.**

#### **CONTENTS**

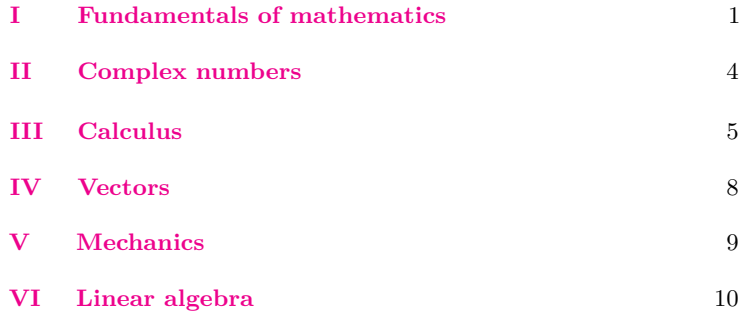

#### **INTRODUCTION**

You can use a computer algebra system (CAS) to compute complicated math expressions, solve equations, perform calculus procedures, and simulate physics systems.

All computer algebra systems offer essentially the same functionality, so it doesn't matter which system you use: there are free systems like SymPy, Magma, or Octave, and commercial systems like Maple, MATLAB, and Mathematica. This tutorial is an introduction to SymPy, which is a *symbolic* computer algebra system written in the programming language Python. In a symbolic CAS, numbers and operations are represented symbolically, so the answers obtained are operations are represented symbolically, so the answers obtained are exact. For example, the number  $\sqrt{2}$  is represented in SymPy as the object Pow(2,1/2), whereas in *numerical* computer algebra systems object  $\text{row}(2,1/2)$ , whereas in *numerical* computer algebra systems<br>like **Octave**, the number  $\sqrt{2}$  is represented as the approximation 1*.*41421356237310 (a float). For most purposes the approximation is okay, but sometimes approximations can lead to problems:  $float(sqrt(2))*float(sqrt(2)) = 2.0000000000000044 \neq 2. Be$ cause SymPy uses exact representations, you'll never run into such problems:  $Pow(2,1/2)*Pow(2,1/2)=2$ .

This tutorial is organized as follows. We'll begin by introducing the SymPy basics and the bread-and-butter functions used for manipulating expressions and solving equations. Afterward, we'll discuss the SymPy functions that implement calculus operations like differentiation and integration. We'll also introduce the functions used to deal with vectors and complex numbers. Later we'll see how to use vectors and integrals to understand Newtonian mechanics. In the last section, we'll introduce the linear algebra functions available in SymPy.

This tutorial presents many explanations as blocks of code. Be sure to try the code examples on your own by typing the commands into SymPy. It's always important to verify for yourself!

# Using SymPy

The easiest way to use SymPy, provided you're connected to the internet, is to visit <http://live.sympy.org>. You'll be presented with an interactive prompt into which you can enter your commands—right in your browser.

If you want to use SymPy on your own computer, you must install Python and the python package sympy. You can then open a command prompt and start a SymPy session using:

you@host\$ python Python X.Y.Z [GCC a.b.c (Build Info)] on platform Type "help", "copyright", or "license" for more information. >>> from sympy import \* >>>

The >>> prompt indicates you're in the Python shell which accepts Python commands. The command from sympy import \* imports all the SymPy functions into the current namespace. All SymPy functions are now available to you. To exit the python shell press CTRL+D.

I highly recommend you also install ipython, which is an improved interactive python shell. If you have ipython and SymPy installed, you can start an ipython shell with SymPy pre-imported using the command isympy. For an even better experience, you can try jupyter notebook, which is a web frontend for the ipython shell.

Each section of this tutorial begins with a python import statement for the functions used in that section. If you use the statement from sympy import \* in the beginning of your code, you don't need to run these individual import statements, but I've included them so you'll know which SymPy vocabulary is covered in each section.

# I. Fundamentals of mathematics

<span id="page-0-0"></span>Let's begin by learning about the basic SymPy objects and the operations we can carry out on them. We'll learn the SymPy equivalents of many math verbs like "to solve" (an equation), "to expand" (an expression), "to factor" (a polynomial).

# *Numbers*

>>> from sympy import sympify, S, evalf, N

In Python, there are two types of number objects: ints and floats. >>> 3

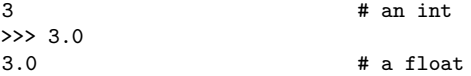

Integer objects in Python are a faithful representation of the set of integers  $\mathbb{Z} = \{\ldots, -2, -1, 0, 1, 2, \ldots\}$ . Floating point numbers are approximate representations of the reals R. Regardless of its absolute size, a floating point number is only accurate to 16 decimals.

Special care is required when specifying rational numbers, because integer division might not produce the answer you want. In other words, Python will not automatically convert the answer to a floating point number, but instead round the answer to the closest integer: >>> 1/7

0 # int/int gives int

To avoid this problem, you can force float division by using the number 1.0 instead of 1:

This result is better, but it's still only an approximation of the exact number  $\frac{1}{7} \in \mathbb{Q}$ , since a float has 16 decimals while the decimal expansion of  $\frac{1}{7}$  is infinitely long. To obtain an *exact* representation of  $\frac{1}{7}$  you need to create a SymPy expression. You can sympify any expression using the shortcut function S():

S('1/7')

$$
\# = \text{Rational}(1,7)
$$

Note the input to S() is specified as a text string delimited by quotes. We could have achieved the same result using  $\texttt{S}('1')/7$  since a  $\texttt{SymPy}$ object divided by an int is a SymPy object.

Except for the tricky Python division operator, other math operators like addition +, subtraction -, and multiplication \* work as you would expect. The syntax \*\* is used in Python to denote exponentiation: >>> 2\*\*10 # same as  $S('2^10')$ 1024

When solving math problems, it's best to work with SymPy objects, and wait to compute the numeric answer in the end. To obtain a numeric approximation of a SymPy object as a float, call its .evalf() method:

>>> pi pi >>> pi.evalf() 3.14159265358979

The method .n() is equivalent to .evalf(). The global SymPy function N() can also be used to to compute numerical values. You can easily change the number of digits of precision of the approximation. Enter  $pi \cdot n(400)$  to obtain an approximation of  $\pi$  to 400 decimals.

*Symbols*

>>> from sympy import Symbol, symbols

Python is a civilized language so there's no need to define variables before assigning values to them. When you write a = 3, you define a new name a and set it to the value 3. You can now use the name a in subsequent calculations.

Most interesting SymPy calculations require us to define symbols, which are the SymPy objects for representing variables and unknowns. For your convenience, when [live.sympy.org](http://live.sympy.org) starts, it runs the following commands automatically:

```
>>> from __future__ import division
>>> from sympy import *
\gg\ x, y, z, t = symbols('x y z t')
>>> k, m, n = symbols('k m n', integer=True)
>>> f, g, h = symbols('f g h', cls=Function)
```
The first statement instructs python to convert 1/7 to 1.0/7 when dividing, potentially saving you from any int division confusion. The second statement imports all the SymPy functions. The remaining statements define some generic symbols x, y, z, and t, and several other symbols with special properties.

Note the difference between the following two statements:

```
>>> x + 2
x + 2 # an Add expression
>> p + 2
NameError: name 'p' is not defined
```
The name  $x$  is defined as a symbol, so SymPy knows that  $x + 2$  is an expression; but the variable p is not defined, so SymPy doesn't know what to make of  $p + 2$ . To use p in expressions, you must first define it as a symbol:

```
>>> p = Symbol('p') # the same as p = symbols('p')
>> p + 2
```
You can define a sequence of variables using the following notation: >>> a0, a1, a2, a3 = symbols('a0:4')

You can use any name you want for a variable, but it's best if you avoid the letters  $Q, C, D, S, I, N$  and E because they have special uses in SymPy: I is the unit imaginary number  $i \equiv \sqrt{-1}$ , E is the base of the natural logarithm, S() is the sympify function, N() is used to obtain numeric approximations, and O is used for big-O notation.

The underscore symbol  $\_$  is a special variable that contains the result of the last printed value. The variable \_ is analogous to the ans button on certain calculators, and is useful in multi-step calculations:

>>> 3+3 6 >>> \_\*2 12

*Expressions*

>>> from sympy import simplify, factor, expand, collect

You define SymPy expressions by combining symbols with basic math operations and other functions:

>>>  $\exp r = 2*x + 3*x - \sin(x) - 3*x + 42$ >>> simplify(expr)  $2*x - sin(x) + 42$ 

The function simplify can be used on any expression to simplify it. The examples below illustrate other useful SymPy functions that correspond to common mathematical operations on expressions:

```
>>> factor( x**2-2*x-8 )
(x - 4)*(x + 2)>>> expand((x-4)*(x+2))
x**2 - 2*x - 8>>> collect(x**2 + x*b + a*x + a*b, x)
x**2 + (a+b)*x + a*b # collect terms for diff. pows of x
```
To substitute a given value into an expression, call the .subs() method, passing in a python dictionary object { key:val, ... } with the symbol–value substitutions you want to make:

 $\Rightarrow$   $\Rightarrow$   $\exp$  =  $\sin(x) + \cos(y)$ >>> expr  $sin(x) + cos(y)$ >>> expr.subs({x:1, y:2})  $sin(1) + cos(2)$ >>> expr.subs({x:1, y:2}).n() 0.425324148260754

Note how we used .n() to obtain the expression's numeric value.

# *Solving equations*

>>> from sympy import solve

The function solve is the main workhorse in SymPy. This incredibly powerful function knows how to solve all kinds of equations. In fact solve can solve pretty much *any* equation! When high school students learn about this function, they get really angry—why did they spend five years of their life learning to solve various equations by hand, when all along there was this solve thing that could do all the math for them? Don't worry, learning math is *never* a waste of time.

The function solve takes two arguments. Use solve(expr,var) to solve the equation expr==0 for the variable var. You can rewrite any equation in the form expr==0 by moving all the terms to one side of the equation; the solutions to  $A(x) = B(x)$  are the same as the solutions to  $A(x) - B(x) = 0$ .

For example, to solve the quadratic equation  $x^2 + 2x - 8 = 0$ , use >>> solve( x\*\*2 + 2\*x - 8, x)

In this case the equation has two solutions so solve returns a list. Check that  $x = 2$  and  $x = -4$  satisfy the equation  $x^2 + 2x - 8 = 0$ .

The best part about solve and SymPy is that you can obtain symbolic answers when solving equations. Instead of solving one specific quadratic equation, we can solve all possible equations of the form  $ax^{2} + bx + c = 0$  using the following steps:

```
>>> a, b, c = symbols('a b c')
>>> solve( a*x**2 + b*x + c, x)
[(-b + sqrt(b**2 - 4*ax))/(2*a), (-b-sqrt(b**2-4*ax))/(2*a)]
```
In this case solve calculated the solution in terms of the symbols **a**, **b**, and **c**. You should be able to recognize the  $\alpha$  expressions in the solution—it's the quadratic formula  $x_{1,2} = \frac{-b \pm \sqrt{b^2 - 4ac}}{2a}$ .

To solve a specific equation like  $x^2 + 2x - 8 = 0$ , we can substitute the coefficients  $a = 1$ ,  $b = 2$ , and  $c = -8$  into the general solution to obtain the same result:

```
>>> gen_sol = solve(a*x**2 + b*x + c, x)
>>> [ gen_sol[0].subs({'a':1,'b':2,'c':-8}),
     gen_sol[1].subs({'a':1,'b':2,'c':-8}) ]
[2, -4]
```
To solve a *system of equations*, you can feed solve with the list of equations as the first argument, and specify the list of unknowns you want to solve for as the second argument. For example, to solve for *x* and *y* in the system of equations  $x + y = 3$  and  $3x - 2y = 0$ , use

>>> solve( $[x + y - 3, 3*x - 2*y], [x, y]$ ) {x: 6/5, y: 9/5}

The function solve is like a Swiss Army knife you can use to solve all kind of problems. Suppose you want to *complete the square* in the expression  $x^2 - 4x + 7$ , that is, you want to find constants *h* and *k* such that  $x^2 - 4x + 7 = (x - h)^2 + k$ . There is no special "complete the square" function in SymPy, but you can call solve on the equation  $(x-h)^2 + k - (x^2 - 4x + 7) = 0$  to find the unknowns *h* and *k*:

>>> h, k = symbols('h k') >>> solve( $(x-h)**2 + k - (x**2-4*x+7)$ , [h,k])  $[(2, 3)]$  # so h = 2 and k = 3 >>>  $((x-2)*2+3) . expand()$  #  $verify...$  $x**2 - 4*x + 7$ 

Learn the basic SymPy commands and you'll never need to suffer another tedious arithmetic calculation painstakingly performed by hand again!

*Rational functions*

# >>> from sympy import together, apart

By default, SymPy will not combine or split rational expressions. You need to use together to symbolically calculate the addition of fractions:

```
>>> a, b, c, d = symbols('a b c d')
\gg a/b + c/d
a/b + c/d>>> together(a/b + c/d)
(a*d + b*c)/(b*d)
```
Alternately, if you have a rational expression and want to divide the numerator by the denominator, use the apart function:

>>> apart( (x\*\*2+x+4)/(x+2) )  $x - 1 + 6/(x + 2)$ 

# Euler's number  $e = 2.71828...$  is defined one of several ways,

$$
e \equiv \lim_{n \to \infty} \left( 1 + \frac{1}{n} \right)^n \equiv \lim_{\epsilon \to 0} \left( 1 + \epsilon \right)^{1/\epsilon} \equiv \sum_{n=0}^{\infty} \frac{1}{n!},
$$

and is denoted E in SymPy. Using  $exp(x)$  is equivalent to E\*\*x.

The functions log and ln both compute the logarithm base *e*: >>>  $log(E***3)$  # same as  $ln(E***3)$ 3

By default, SymPy assumes the inputs to functions like exp and log are complex numbers, so it will not expand certain logarithmic expressions. However, indicating to SymPy that the inputs are positive real numbers will make the expansions work:

>>> x, y = symbols('x y') >>> log(x\*y).expand() log(x\*y) >>> a, b = symbols('a b', positive=True) >>> log(a\*b).expand()  $log(a) + log(b)$ 

# *Polynomials*

Let's define a polynomial *P* with roots at  $x = 1$ ,  $x = 2$ , and  $x = 3$ : >>>  $P = (x-1)*(x-2)*(x-3)$ >>> P  $(x - 1)*(x - 2)*(x - 3)$ 

To see the expanded version of the polynomial, call its expand method:

>>> P.expand()  $x**3 - 6*x**2 + 11*x - 6$ 

When the polynomial is expressed in it's expanded form  $P(x) =$  $x^3 - 6^2 + 11x - 6$ , we can't immediately identify its roots. This is why the factored form  $P(x) = (x - 1)(x - 2)(x - 3)$  is preferable. To factor a polynomial, call its factor method or simplify it:

>>> P.factor()  $(x - 1)*(x - 2)*(x - 3)$ >>> P.simplify()  $(x - 1)*(x - 2)*(x - 3)$ 

Recall that the roots of the polynomial  $P(x)$  are defined as the solutions to the equation  $P(x) = 0$ . We can use the **solve** function to find the roots of the polynomial:

>>> roots = solve(P,x) >>> roots [1, 2, 3] # let's check if P equals (x-1)(x-2)(x-3) >>> simplify( P - (x-roots[0])\*(x-roots[1])\*(x-roots[2]) ) 0

# *Equality checking*

In the last example, we used the simplify function to check whether two expressions were equal. This way of checking equality works because  $P = Q$  if and only if  $P - Q = 0$ . This is the best way to check if two expressions are equal in SymPy because it attempts all possible simplifications when comparing the expressions. Below is a list of other ways to check whether two quantities are equal with example cases where they fail:

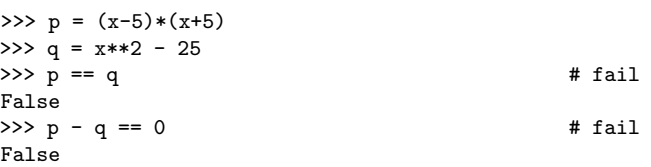

```
>>> simplify(p - q) == 0True
>>> \sin(x)**2 + \cos(x)**2 == 1 # fail
False
>>> simplify( sin(x)*2 + cos(x)*2 - 1 ) == 0
True
```
## *Trigonometry*

from sympy import sin, cos, tan, trigsimp, expand\_trig

The trigonometric functions sin and cos take inputs in radians: >>> sin(pi/6) 1/2

>>> cos(pi/6) sqrt(3)/2

For angles in degrees, you need a conversion factor of  $\frac{\pi}{180}$  [rad/°]: >>> sin(30\*pi/180) # 30 deg = pi/6 rads 1/2

The inverse trigonometric functions  $\sin^{-1}(x) \equiv \arcsin(x)$  and  $cos^{-1}(x) \equiv arccos(x)$  are used as follows:  $\gg$  asin $(1/2)$ pi/6

>>> acos(sqrt(3)/2) pi/6

Recall that  $tan(x) \equiv \frac{sin(x)}{cos(x)}$ . The inverse function of  $tan(x)$  is  $\tan^{-1}(x) \equiv \arctan(x) \equiv \arctan(x)$ >>> tan(pi/6) 1/sqrt(3) # = ( 1/2 )/( sqrt(3)/2 ) >>> atan( 1/sqrt(3) ) pi/6

The function **acos** returns angles in the range  $[0, \pi]$ , while **asin** and atan return angles in the range  $\left[-\frac{\pi}{2}, \frac{\pi}{2}\right]$ .

Here are some trigonometric identities that SymPy knows:

```
>>> sin(x) == cos(x - pi/2)True
>>> simplify( sin(x)*cos(y)+cos(x)*sin(y) )
sin(x + y)>>> e = 2*sin(x)**2 + 2*cos(x)**2>>> trigsimp(e)
2
>>> trigsimp(log(e))
log(2*sin(x)*2 + 2*cos(x)*2)>>> trigsimp(log(e), deep=True)
log(2)>>> simplify(sin(x)***4 - 2*cos(x)***2*sin(x)***2 + cos(x)***4)cos(4*x)/2 + 1/2
```
The function trigsimp does essentially the same job as simplify.

If instead of simplifying you want to expand a trig expression, you should use expand\_trig, because the default expand won't touch trig functions:

>>>  $\exp(\sin(2*x))$  # =  $(\sin(2*x)) . \exp(\sin(2*x))$  $sin(2*x)$ >>>  $\exp$ and\_trig(sin(2\*x))  $\# = (\sin(2*x)) \cdot \exp$ and(trig=True)  $2*sin(x)*cos(x)$ 

# *Hyperbolic trigonometric functions*

The hyperbolic sine and cosine in SymPy are denoted sinh and cosh respectively and SymPy is smart enough to recognize them when simplifying expressions:

>>> simplify( (exp(x)+exp(-x))/2 ) cosh(x) >>> simplify( (exp(x)-exp(-x))/2 )

# $sinh(x)$

<span id="page-3-0"></span>1

4

Recall that  $x = \cosh(\mu)$  and  $y = \sinh(\mu)$  are defined as x and y coordinates of a point on the the hyperbola with equation  $x^2 - y^2 = 1$ and therefore satisfy the identity  $\cosh^2 x - \sinh^2 x = 1$ : >>> simplify( $\cosh(x)*2 - \sinh(x)*2$ )

#### II. Complex numbers

>>> from sympy import I, re, im, Abs, arg, conjugate

Ever since Newton, the word "number" has been used to refer to one of the following types of math objects: the naturals N, the integers  $\mathbb{Z}$ , the rationals  $\mathbb{Q}$ , and the real numbers  $\mathbb{R}$ . Each set of numbers is associated with a different class of equations. The natural numbers N appear as solutions of the equation  $m + n = x$ , where m and n are natural numbers (denoted  $m, n \in \mathbb{N}$ ). The integers  $\mathbb Z$  are the solutions to equations of the form  $x + m = n$ , where  $m, n \in \mathbb{N}$ . The rational numbers  $\mathbb Q$  are necessary to solve for *x* in  $mx = n$ , with  $m, n \in \mathbb Z$ . The solutions to  $x^2 = 2$  are irrational (so  $\notin \mathbb{Q}$ ) so we need an even larger set that contains *all* possible numbers: real set of numbers R. A pattern emerges where more complicated equations require the invention of new types of numbers.

Consider the quadratic equation  $x^2 = -1$ . There are no real solutions to this equation, but we can define an imaginary number  $i = \sqrt{-1}$ (denoted I in SymPy) that satisfies this equation:

>>> I\*I -1 >>> solve( x\*\*2 + 1 , x) [I, -I]

The solutions are  $x = i$  and  $x = -i$ , and indeed we can verify that  $i^2 + 1 = 0$  and  $(-i)^2 + 1 = 0$  since  $i^2 = -1$ .

The complex numbers  $\mathbb C$  are defined as  $\{a + bi \mid a, b \in \mathbb R\}$ . Complex numbers contain a real part and an imaginary part:

 $\gg$  z = 4 + 3\*I >>> z 4 + 3\*I  $\gg$   $re(z)$ 4  $\gg$  im(z) 3

The *polar* representation of a complex number is  $z = |z| \angle \theta = |z| e^{i\theta}$ . For a complex number  $z = a + bi$ , the quantity  $|z| = \sqrt{a^2 + b^2}$  is known as the *absolute value* of *z*, and *θ* is its *phase* or its *argument*:  $\gg$  Abs $(z)$ 

5  $\gg$  arg $(z)$ atan(3/4)

The complex conjugate of  $z = a + bi$  is the number  $\overline{z} = a - bi$ : >>> conjugate( z )  $4 - 3*I$ 

Complex conjugation is important for computing the absolute value Complex conjugation is important for computing<br>of  $z$  ( $|z| \equiv \sqrt{z\overline{z}}$ ) and for division by  $z$  ( $\frac{1}{z} \equiv \frac{\overline{z}}{|z|^2}$ ).

*Euler's formula*

>>> from sympy import expand, rewrite

[Euler's formula](https://en.wikipedia.org/wiki/Euler) shows an important relation between the exponential function  $e^x$  and the trigonometric functions  $sin(x)$  and  $cos(x)$ :

 $e^{ix} = \cos x + i \sin x.$ 

To obtain this result in  $SymPy$ , you must specify that the number  $x$  is real and also tell expand that you're interested in complex expansions:

```
>>> x = symbols('x', real=True)
>>> exp(I*x).expand(complex=True)
cos(x) + I*sin(x)>>> re( exp(I*x) )
cos(x)
>>> im( exp(I*x) )
sin(x)
```
Basically,  $cos(x)$  is the real part of  $e^{ix}$ , and  $sin(x)$  is the imaginary part of  $e^{ix}$ . Whaaat? I know it's weird, but weird things are bound to happen when you input imaginary numbers to functions.

Euler's formula is often used to rewrite the functions sin and cos in terms of complex exponentials. For example,

>>> (cos(x)).rewrite(exp)  $exp(I*x)/2 + exp(-I*x)/2$ 

<span id="page-4-0"></span>Compare this expression with the definition of hyperbolic cosine.

# III. Calculus

Calculus is the study of the properties of functions. The operations of calculus are used to describe the limit behaviour of functions, calculate their rates of change, and calculate the areas under their graphs. In this section we'll learn about the SymPy functions for calculating limits, derivatives, integrals, and summations.

# *Infinity*

### from sympy import oo

The infinity symbol is denoted oo (two lowercase os) in SymPy. Infinity is not a number but a process: the process of counting forever. Thus,  $\infty + 1 = \infty$ ,  $\infty$  is greater than any finite number, and  $1/\infty$  is an infinitely small number. Sympy knows how to correctly treat infinity in expressions:

```
>>> oo+1
oo
>>> 5000 < oo
True
>>> 1/oo
0
```
#### *Limits*

#### from sympy import limit

We use limits to describe, with mathematical precision, infinitely large quantities, infinitely small quantities, and procedures with infinitely many steps.

The number *e* is defined as the limit  $e \equiv \lim_{n \to \infty} \left(1 + \frac{1}{n}\right)$ *n* : >>> limit( (1+1/n)\*\*n, n, oo) E  $\# = 2.71828182845905$ 

This limit expression describes the annual growth rate of a loan with a nominal interest rate of 100% and infinitely frequent compounding. Borrow \$1000 in such a scheme, and you'll owe \$2718*.*28 after one year.

Limits are also useful to describe the behaviour of functions. Consider the function  $f(x) = \frac{1}{x}$ . The limit command shows us what happens to  $f(x)$  near  $x = 0$  and as x goes to infinity:

>>> limit( 1/x, x, 0, dir="+") oo >>> limit( 1/x, x, 0, dir="-") -oo >>> limit( 1/x, x, oo)  $\Omega$ 

As *x* becomes larger and larger, the fraction  $\frac{1}{x}$  becomes smaller and smaller. In the limit where *x* goes to infinity,  $\frac{1}{x}$  approaches

zero:  $\lim_{x\to\infty}\frac{1}{x}=0$ . On the other hand, when *x* takes on smaller and smaller positive values, the expression  $\frac{1}{x}$  becomes infinite:  $\lim_{x\to 0^+} \frac{1}{x} = \infty$ . When *x* approaches 0 from the left, we have lim<sub>*x*→0</sub>−  $\frac{1}{x}$  = −∞. If these calculations are not clear to you, study the graph of  $f(x) = \frac{1}{x}$ .

Here are some other examples of limits:  $\gg$  limit(sin(x)/x, x, 0)

>>> limit(sin(x)\*\*2/x, x, 0)

>>> limit(exp(x)/x\*\*100,x,oo) # which is bigger e^x or  $x^100$  ? # exp f >> all poly f for big x

Limits are used to define the derivative and the integral operations.

#### *Derivatives*

1

 $\Omega$ 

The derivative function, denoted  $f'(x)$ ,  $\frac{d}{dx}f(x)$ ,  $\frac{df}{dx}$ , or  $\frac{dy}{dx}$ , describes the *rate of change* of the function  $f(x)$ . The SymPy function diff computes the derivative of any expression:

>>> diff(x\*\*3, x) 3\*x\*\*2

The differentiation operation knows about the product rule  $[f(x)g(x)]' = f'(x)g(x) + f(x)g'(x)$ , the chain rule  $f(g(x))' =$  $f'(g(x))g'(x)$ , and the quotient rule  $\left[\frac{f(x)}{g(x)}\right]' = \frac{f'(x)g(x) - f(x)g'(x)}{g(x)^2}$ : >>> diff( x\*\*2\*sin(x), x )  $2*x*sin(x) + x**2*cos(x)$ >>> diff( sin(x\*\*2), x ) cos(x\*\*2)\*2\*x >>> diff( x\*\*2/sin(x), x )  $(2*x*sin(x) - x**2*cos(x))/sin(x)**2$ The second derivative of a function  $f$  is  $diff(f, x, 2)$ :

>>> diff(x\*\*3, x, 2) # same as diff(diff(x\*\*3, x), x) 6\*x

The exponential function  $f(x) = e^x$  is special because it is equal to its derivative:

>>> diff(  $exp(x)$ , x) # same as diff(  $E***$ , x)  $\exp(x)$  # same as  $E***x$ 

A differential equation is an equation that relates some unknown function  $f(x)$  to its derivative. An example of a differential equation is  $f'(x) = f(x)$ . What is the function  $f(x)$  which is equal to its derivative? You can either try to guess what  $f(x)$  is or use the **dsolve** function:

 $\Rightarrow$   $x =$  symbols('x') >>>  $f =$  symbols('f', cls=Function) # can now use  $f(x)$ >>> dsolve( $f(x) - diff(f(x),x)$ ,  $f(x)$ )  $f(x) == C1*exp(x)$ 

We'll discuss dsolve again in the section on mechanics.

#### *Tangent lines*

The *tangent line* to the function  $f(x)$  at  $x = x_0$  is the line that passes through the point  $(x_0, f(x_0))$  and has the same slope as the function at that point. The tangent line to the function  $f(x)$  at the point  $x = x_0$  is described by the equation

$$
T_1(x) = f(x_0) + f'(x_0)(x - x_0).
$$

What is the equation of the tangent line to  $f(x) = \frac{1}{2}x^2$  at  $x_0 = 1$ ? >>>  $f = S('1/2') * x * * 2$ >>> f x\*\*2/2  $\gg$  df = diff(f, x) >>> df

x >>>  $T_1 = f.subs(\{x:1\}) + df.subs(\{x:1\})*(x - 1)$ >>> T\_1<br>x -  $1/2$ #  $y = x - 1/2$ 

The tangent line  $T_1(x)$  has the same value and slope as the function  $f(x)$  at  $x = 1$ :

>>> T\_1.subs({x:1}) == f.subs({x:1}) True >>> diff(T\_1, x).subs({x:1}) == diff(f, x).subs({x:1}) True

## *Optimization*

Optimization is about choosing an input for a function  $f(x)$  that results in the best value for  $f(x)$ . The best value usually means the *maximum* value (if the function represents something desirable like profits) or the *minimum* value (if the function represents something undesirable like costs).

The derivative  $f'(x)$  encodes the information about the *slope* of  $f(x)$ . Positive slope  $f'(x) > 0$  means  $f(x)$  is increasing, negative slope  $f'(x) < 0$  means  $f(x)$  is decreasing, and zero slope  $f'(x) = 0$  means the graph of the function is horizontal. The *critical points* of a function  $f(x)$  are the solutions to the equation  $f'(x) = 0$ . Each critical point is a candidate to be either a maximum or a minimum of the function.

The second derivative  $f''(x)$  encodes the information about the *curvature* of  $f(x)$ . Positive curvature means the function looks like  $x^2$ , negative curvature means the function looks like  $-x^2$ .

Let's find the critical points of the function  $f(x) = x^3 - 2x^2 + x$  and use the information from its second derivative to find the maximum of the function on the interval  $x \in [0, 1]$ .

```
\Rightarrow x = Symbol('x')
>>> f = x**3-2*x**2+x
\gg> diff(f, x)
3*x**2 - 4*x + 1>>> sols = solve( diff(f,x), x)
>>> sols
[1/3, 1]
>>> diff(diff(f,x), x).subs({x:}sols[0]})
-2
\gg> diff(diff(f,x), x).subs({x:sols[1]})
2
```
[It will help to look at the graph of this function.](https://www.google.ca/#q=plot+x**3-2*x**2++%2B+x&safe=off) The point  $x = \frac{1}{3}$ is a local maximum because it is a critical point of  $f(x)$  where the curvature is negative, meaning  $f(x)$  looks like the peak of a mountain at  $x = \frac{1}{3}$ . The maximum value of  $f(x)$  on the interval  $x \in [0,1]$ is  $f(\frac{1}{3}) = \frac{4}{27}$ . The point  $x = 1$  is a local minimum because it is a critical point with positive curvature, meaning  $f(x)$  looks like the bottom of a valley at  $x = 1$ .

#### *Integrals*

The *integral* of  $f(x)$  corresponds to the computation of the area under the graph of  $f(x)$ . The area under  $f(x)$  between the points  $x = a$ and  $x = b$  is denoted as follows:

$$
A(a,b) = \int_a^b f(x) \, dx.
$$

The *integral function F* corresponds to the area calculation as a function of the upper limit of integration:

$$
F(c) \equiv \int_0^c f(x) \, dx \, .
$$

The area under  $f(x)$  between  $x = a$  and  $x = b$  is obtained by calculating the *change* in the integral function:

$$
A(a, b) = \int_{a}^{b} f(x) \, dx = F(b) - F(a).
$$

In SymPy we use integrate(f, x) to obtain the integral function  $F(x)$  of any function  $\tilde{f}(x)$ :  $F(x) = \int_0^x f(u) du$ .

>>> integrate(x\*\*3, x) x\*\*4/4 >>> integrate(sin(x), x)  $-cos(x)$ >>> integrate(ln(x), x)  $x * log(x) - x$ 

This is known as an *indefinite integral* since the limits of integration are not defined.

In contrast, a *definite integral* computes the area under  $f(x)$  between  $x = a$  and  $x = b$ . Use integrate(f,  $(x,a,b)$ ) to compute the definite integrals of the form  $\overline{A}(a, b) = \int_a^b f(x) dx$ :

>>> integrate(x\*\*3, (x,0,1))

 $1/4$  # the area under  $x^3$  from  $x=0$  to  $x=1$ 

We can obtain the same area by first calculating the indefinite integral  $F(c) = \int_0^c f(x) dx$ , then using  $A(a, b) = F(x) \Big|_a^b$  $a^{\circ}$   $\equiv F(b) - F(a)$ :

>>>  $F =$  integrate(x\*\*3, x) >>>  $F.subs({x:1}) - F.subs({x:0})$ 1/4

Integrals correspond to *signed* area calculations:

>>> integrate( $sin(x)$ ,  $(x, 0, pi)$ ) 2 >>> integrate(sin(x), (x,pi,2\*pi)) -2 >>> integrate( $sin(x)$ ,  $(x, 0, 2*pi)$ )  $\Omega$ 

During the first half of its  $2\pi$ -cycle, the graph of  $sin(x)$  is above the *x*-axis, so it has a positive contribution to the area under the curve. During the second half of its cycle (from  $x = \pi$  to  $x = 2\pi$ ),  $\sin(x)$  is below the *x*-axis, so it contributes negative area. Draw a graph of  $sin(x)$  to see what is going on.

#### *Fundamental theorem of calculus*

The integral is the "inverse operation" of the derivative. If you perform the integral operation followed by the derivative operation on some function, you'll obtain the same function:

$$
\left(\frac{d}{dx}\circ\int dx\right)f(x) \equiv \frac{d}{dx}\int_c^x f(u)\,du = f(x).
$$
  
x\*\*2

>>>  $F =$  integrate(f, x) >>> F  $x**3/3$  # + C  $\gg$  diff(F, x) x\*\*2

 $>>$  f =

Alternately, if you compute the derivative of a function followed by the integral, you will obtain the original function  $f(x)$  (up to a constant):

$$
\left(\int dx \circ \frac{d}{dx}\right) f(x) \equiv \int_{c}^{x} f'(u) \ du = f(x) + C.
$$

 $\gg$  f =  $x**2$  $\gg$  df = diff(f, x) >>> df 2\*x

>>> integrate(df, x)

The fundamental theorem of calculus is important because it tells us how to solve differential equations. If we have to solve for  $f(x)$  in the differential equation  $\frac{d}{dx}f(x) = g(x)$ , we can take the integral on both sides of the equation to obtain the answer  $f(x) = \int g(x) dx + C$ .

#### *Sequences*

Sequences are functions that take whole numbers as inputs. Instead of continuous inputs  $x \in \mathbb{R}$ , sequences take natural numbers  $n \in \mathbb{N}$ as inputs. We denote sequences as  $a_n$  instead of the usual function notation *a*(*n*).

We define a sequence by specifying an expression for its  $n<sup>th</sup>$  term:  $\gg$  a\_n = 1/n

```
\gg b_n = 1/factorial(n)
```
Substitute the desired value of  $n$  to see the value of the  $n<sup>th</sup>$  term: >>> a\_n.subs({n:5})

```
1/5
```
The Python list comprehension syntax [item for item in list] can be used to print the sequence values for some range of indices:

```
>>> [ a_n.subs({n:i}) for i in range(0,8) ][oo, 1, 1/2, 1/3, 1/4, 1/5, 1/6, 1/7]
>>> [ b_n.subs({n:i}) for i in range(0,8) ]
[1, 1, 1/2, 1/6, 1/24, 1/120, 1/720, 1/5040]
```
Observe that  $a_n$  is not properly defined for  $n = 0$  since  $\frac{1}{0}$  is a divisionby-zero error. To be precise, we should say  $a_n$ 's domain is the positive naturals  $a_n : \mathbb{N}^+ \to \mathbb{R}$ . Observe how quickly the factorial function  $n! = 1 \cdot 2 \cdot 3 \cdots (n-1) \cdot n$  grows:  $7! = 5040, 10! = 3628800, 20! > 10^{18}$ .

We're often interested in calculating the limits of sequences as  $n \to \infty$ . What happens to the terms in the sequence when *n* becomes large? >>> limit(a\_n, n, oo)

 $\Omega$ >>> limit(b\_n, n, oo) 0 Both  $a_n = \frac{1}{n}$  and  $b_n = \frac{1}{n!}$  converge to 0 as  $n \to \infty$ .

Many important math quantities are defined as limit expressions. An interesting example to consider is the number  $\pi$ , which is defined as the area of a circle of radius 1. We can approximate the area of the unit circle by drawing a many-sided regular polygon around the circle. Splitting the *n*-sided regular polygon into identical triangular splices, we can obtain a formula for its area  $A_n$ . In the limit as  $n \to \infty$ , the *n*-sided-polygon approximation to the area of the unit-circle becomes exact:

>>> A\_n =  $n*tan(2*pi/(2*n))$ >>> limit(A\_n, n, oo) pi

*Series*

Suppose we're given a sequence  $a_n$  and we want to compute the sum of all the values in this sequence  $\sum_{n=0}^{\infty} a_n$ . Series are sums of sequences. Summing the values of a sequence  $a_n : \mathbb{N} \to \mathbb{R}$  is analogous to taking the integral of a function  $f : \mathbb{R} \to \mathbb{R}$ .

To work with series in SymPy, use the summation function whose syntax is analogous to the integrate function:

```
\gg a_n = 1/n
\gg b_n = 1/factorial(n)
>>> summation(a_n, [n, 1, oo])
oo
>>> summation(b_n, [n, 0, oo])
E
```
We say the series  $\sum a_n$  *diverges* to infinity (or *is divergent*) while the series  $\sum b_n$  converges (or *is convergent*). As we sum together more and more terms of the sequence  $b_n$ , the total becomes closer and closer to some finite number. In this case, the infinite sum  $\sum_{n=0}^{\infty} \frac{1}{n!}$ converges to the number  $e = 2.71828...$ 

The summation command is useful because it allows us to compute *infinite* sums, but for most practical applications we don't need to take an infinite number of terms in a series to obtain a good approximation. This is why series are so neat: they represent a great way to obtain approximations.

Using standard Python commands, we can obtain an approximation to *e* that is accurate to six decimals by summing 10 terms in the series:

```
>>> import math
\gg def b_n(f(n)):
       return 1.0/math.factorial(n)
\gg sum( [b_nf(n) for n in range(0,10)] )
2.718281 52557319
>>> E.evalf()
2.718281 82845905 # true value
```
*Taylor series*

Wait, there's more! Not only can we use series to approximate numbers, we can also use them to approximate functions.

A *power series* is a series whose terms contain different powers of the variable  $x$ . The  $n<sup>th</sup>$  term in a power series is a function of both the sequence index *n* and the input variable *x*.

For example, the power series of the function  $\exp(x) = e^x$  is

$$
\exp(x) \equiv 1 + x + \frac{x^2}{2} + \frac{x^3}{3!} + \frac{x^4}{4!} + \frac{x^5}{5!} + \dots = \sum_{n=0}^{\infty} \frac{x^n}{n!}.
$$

This is, IMHO, one of the most important ideas in calculus: you can compute the value of exp(5) by taking the infinite sum of the terms in the power series with  $x = 5$ :

```
>>> exp_xn = x**n/factorial(n)
>>> summation( exp_xn.subs({x:5}), [n, 0, oo] ).evalf()
148.413159102577
>>> exp(5).evalf()
148.413159102577 # the true value
```
Note that SymPy is actually smart enough to recognize that the infinite series you're computing corresponds to the closed-form expression  $e^5$ :

>>> summation( exp\_xn.subs({x:5}), [n, 0, oo]) exp(5)

Taking as few as 35 terms in the series is sufficient to obtain an approximation to *e* that is accurate to 16 decimals:

```
>>> import math # redo using only python
>>> def exp_xnf(x,n):
       return x**n/math.factorial(n)
>>> sum( [exp_xnf(5.0,i) for i in range(0,35)] )
148.413159102577
```
The coefficients in the power series of a function (also known as the *Taylor series*) depend on the value of the higher derivatives of the function. The formula for the  $n^{\text{th}}$  term in the Taylor series of  $f(x)$ expanded at  $x = c$  is  $a_n(x) = \frac{f^{(n)}(c)}{n!}(x-c)^n$ , where  $f^{(n)}(c)$  is the value of the  $n^{\text{th}}$  derivative of  $f(x)$  evaluated at  $x = c$ . The term *Maclaurin series* refers to Taylor series expansions at  $x = 0$ .

The SymPy function series is a convenient way to obtain the series of any function. Calling series(expr,var,at,nmax) will show you the series expansion of expr near var=at up to power nmax:

```
>>> series( sin(x), x, 0, 8)
x - x**3/6 + x**5/120 - x**7/5040 + 0(x**8)
```
 $\gg$  series( $cos(x)$ , x, 0, 8)  $1 - x**2/2 + x**4/24 - x**6/720 + 0(x**8)$  $\gg$  series(  $sinh(x)$ , x, 0, 8)  $x + x**3/6 + x**5/120 + x**7/5040 + 0(x**8)$ >>> series( cosh(x), x, 0, 8)  $1 + x**2/2 + x**4/24 + x**6/720 + 0(x**8)$ 

Some functions are not defined at  $x = 0$ , so we expand them at a different value of  $x$ . For example, the power series of  $\ln(x)$  expanded at  $x = 1$  is

>>> series( $ln(x)$ , x, 1, 6) # Taylor series of  $ln(x)$  at x=1  $x - x**2/2 + x**3/3 - x**4/4 + x**5/5 + 0(x**6)$ 

Here, the result SymPy returns is misleading. The Taylor series of ln(*x*) expanded at  $x = 1$  has terms of the form  $(x - 1)^n$ :

$$
\ln(x) = (x-1) - \frac{(x-1)^2}{2} + \frac{(x-1)^3}{3} - \frac{(x-1)^4}{4} + \frac{(x-1)^5}{5} + \cdots
$$

Verify this is the correct formula by substituting  $x = 1$ . SymPy returns an answer in terms of coordinates *relative* to  $x = 1$ .

Instead of expanding  $ln(x)$  around  $x = 1$ , we can obtain an equivalent expression if we expand  $ln(x + 1)$  around  $x = 0$ :

>>> series( $\ln(x+1)$ , x, 0, 6) # Maclaurin series of  $\ln(x+1)$  $x - x**2/2 + x**3/3 - x**4/4 + x**5/5 + 0(x**6)$ 

# IV. VECTORS

<span id="page-7-0"></span>A vector  $\vec{v} \in \mathbb{R}^n$  is an *n*-tuple of real numbers. For example, consider a vector that has three components:

$$
\vec{v} = (v_1, v_2, v_3) \in (\mathbb{R}, \mathbb{R}, \mathbb{R}) \equiv \mathbb{R}^3.
$$

To specify the vector  $\vec{v}$ , we specify the values for its three components *v*1, *v*2, and *v*3.

A matrix  $A \in \mathbb{R}^{m \times n}$  is a rectangular array of real numbers with  $m$ rows and *n* columns. A vector is a special type of matrix; we can think of a vector  $\vec{v} \in \mathbb{R}^n$  either as a row vector  $(1 \times n \text{ matrix})$  or a column vector  $(n \times 1 \text{ matrix})$ . Because of this equivalence between vectors and matrices, there is no need for a special vector object in SymPy, and Matrix objects are used for vectors as well.

This is how we define vectors and compute their properties:  $\gg$  u = Matrix( $[14.5, 6]$ ]) # a row vector = 1x3 matrix

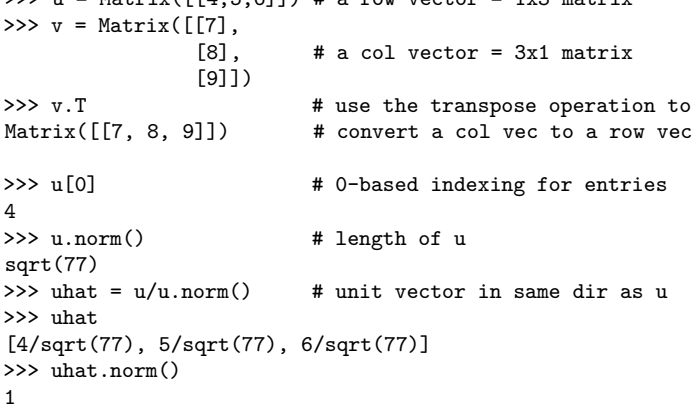

*Dot product*

The dot product of the 3-vectors  $\vec{u}$  and  $\vec{v}$  can be defined two ways:

$$
\vec{u} \cdot \vec{v} \equiv \underbrace{u_x v_x + u_y v_y + u_z v_z}_{\text{algebraic def.}} \equiv \underbrace{\|\vec{u}\| \|\vec{v}\| \cos(\varphi)}_{\text{geometric def.}} \in \mathbb{R},
$$

where  $\varphi$  is the angle between the vectors  $\vec{u}$  and  $\vec{v}$ . In SymPy,

>>> u = Matrix([ 4,5,6]) >>>  $v = Matrix([-1, 1, 2])$ 

$$
>> u.dot(v)
$$
13

We can combine the algebraic and geometric formulas for the dot product to obtain the cosine of the angle between the vectors

$$
\cos(\varphi) = \frac{\vec{u} \cdot \vec{v}}{\|\vec{u}\| \|\vec{v}\|} = \frac{u_x v_x + u_y v_y + u_z v_z}{\|\vec{u}\| \|\vec{v}\|},
$$

and use the acos function to find the angle measure: >>> acos(u.dot(v)/(u.norm()\*v.norm())).evalf() 0.921263115666387 # in radians = 52.76 degrees

Just by looking at the coordinates of the vectors  $\vec{u}$  and  $\vec{v}$ , it's difficult to determine their relative direction. Thanks to the dot product, however, we know the angle between the vectors is  $52.76°$ , which means they *kind of* point in the same direction. Vectors that are at an angle  $\varphi = 90^{\circ}$  are called *orthogonal*, meaning at right angles with each other. The dot product of vectors for which  $\varphi > 90^{\circ}$  is negative because they point *mostly* in opposite directions.

The notion of the "angle between vectors" applies more generally to vectors with any number of dimensions. The dot product for *n*dimensional vectors is  $\vec{u} \cdot \vec{v} = \sum_{i=1}^{n} u_i v_i$ . This means we can talk about "the angle between" 1000-dimensional vectors. That's pretty crazy if you think about it—there is no way we could possibly "visualize" 1000-dimensional vectors, yet given two such vectors we can tell if they point mostly in the same direction, in perpendicular directions, or mostly in opposite directions.

The dot product is a commutative operation  $\vec{u} \cdot \vec{v} = \vec{v} \cdot \vec{u}$ : >>>  $u.dot(v) == v.dot(u)$ True

#### *Projections*

Dot products are used for computing projections. Assume you're given two vectors  $\vec{u}$  and  $\vec{n}$  and you want to find the component of  $\vec{u}$ that points in the  $\vec{n}$  direction. The following formula based on the dot product will give you the answer:

$$
\Pi_{\vec{n}}(\vec{u}) \equiv \frac{\vec{u} \cdot \vec{n}}{\|\vec{n}\|^2} \vec{n}.
$$

This is how to implement this formula in SymPy:

 $\gg$  u = Matrix( $[4,5,6]$ )  $\gg$  n = Matrix( $[1,1,1]$ ) >>> (u.dot(n) / n.norm()\*\*2)\*n [5, 5, 5] # projection of v in the n dir

In the case where the direction vector  $\hat{n}$  is of unit length  $\|\hat{n}\| = 1$ , the projection formula simplifies to  $\Pi_{\hat{n}}(\vec{u}) \equiv (\vec{u} \cdot \hat{n})\hat{n}$ .

Consider now the plane *P* defined by  $(1, 1, 1) \cdot [(x, y, z) - (0, 0, 0)] = 0$ . A plane is a two dimensional subspace of  $\mathbb{R}^3$ . We can decompose any vector  $\vec{u} \in \mathbb{R}^3$  into two parts  $\vec{u} = \vec{v} + \vec{w}$  such that  $\vec{v}$  lies inside the plane and  $\vec{w}$  is perpendicular to the plane (parallel to  $\vec{n} = (1, 1, 1)$ ).

To obtain the perpendicular-to- $P$  component of  $\vec{u}$ , compute the projection of  $\vec{u}$  in the direction  $\vec{n}$ :

>>> w = (u.dot(n) / n.norm()\*\*2)\*n [5, 5, 5]

To obtain the in-the-plane- $P$  component of  $\vec{u}$ , start with  $\vec{u}$  and subtract the perpendicular-to-*P* part:

>>> v = u - (u.dot(n)/n.norm()\*\*2)\*n # same as u - w  $[-1, 0, 1]$ 

You should check on your own that  $\vec{v} + \vec{w} = \vec{u}$  as claimed.

#### *Cross product*

The *cross product*, denoted ×, takes two vectors as inputs and produces a vector as output. The cross products of individual basis elements are defined as follows:

$$
\hat{i} \times \hat{j} = \hat{k}, \qquad \hat{j} \times \hat{k} = \hat{i}, \qquad \hat{k} \times \hat{i} = \hat{j}.
$$

Here is how to compute the cross product of two vectors in SymPy:

>>> u = Matrix([ 4,5,6]) >>>  $v = Matrix([-1, 1, 2])$ >>> u.cross(v)  $[4, -14, 9]$ 

The vector  $\vec{u} \times \vec{v}$  is orthogonal to both  $\vec{u}$  and  $\vec{v}$ . The norm of the cross product  $\|\vec{u} \times \vec{v}\|$  is proportional to the lengths of the vectors and the sine of the angle between them:

 $(u.\cross(v).\normalsize{norm}()$   $(u.\normalsize{norm}()*v.\normalsize{norm}()))\n$ .n()  $0.796366206088088$  # =  $sin(0.921...)$ 

The name "cross product" is well-suited for this operation since it is calculated by "cross-multiplying" the coefficients of the vectors:

$$
\vec{u} \times \vec{v} = (u_y v_z - u_z v_y, u_z v_x - u_x v_z, u_x v_y - u_y v_x).
$$

By defining individual symbols for the entries of two vectors, we can make SymPy show us the cross-product formula:

>>> u1,u2,u3 = symbols('u1:4') >>>  $v1, v2, v3 =$  symbols('v1:4') >>> Matrix([u1,u2,u3]).cross(Matrix([v1,v2,v3]))  $[$  (u2\*v3 - u3\*v2), (-u1\*v3 + u3\*v1), (u1\*v2 - u2\*v1) ]

The dot product is anti-commutative  $\vec{u} \times \vec{v} = -\vec{v} \times \vec{u}$ :

>>> u.cross(v) [4, -14, 9] >>> v.cross(u) [-4, 14,-9]

The product of two numbers and the dot product of two vectors are commutative operations. The cross product, however, is not commutative:  $\vec{u} \times \vec{v} \neq \vec{v} \times \vec{u}$ .

# V. Mechanics

<span id="page-8-0"></span>The module called [sympy.physics.mechanics](http://pyvideo.org/video/2653/dynamics-and-control-with-python) contains elaborate tools for describing mechanical systems, manipulating reference frames, forces, and torques. These specialized functions are not necessary for a first-year mechanics course. The basic SymPy functions like solve, and the vector operations you learned in the previous sections are powerful enough for basic Newtonian mechanics.

# *Dynamics*

The net force acting on an object is the sum of all the external forces acting on it  $\vec{F}_{net} = \sum \vec{F}$ . Since forces are vectors, we need to use vector addition to compute the net force.

Compute  $\vec{F}_{\text{net}} = \vec{F}_1 + \vec{F}_2$ , where  $\vec{F}_1 = 4\hat{i}[N]$  and  $\vec{F}_2 = 5\angle 30^\circ [N]$ : >>> F\_1 = Matrix( [4,0] ) >>> F\_2 = Matrix( [5\*cos(30\*pi/180), 5\*sin(30\*pi/180) ] ) >>> F\_net = F\_1 + F\_2 >>> F\_net  $[4 + 5*sqrt(3)/2, 5/2]$  # in Newtons >>> F\_net.evalf() [8.33012701892219, 2.5] # in Newtons

To express the answer in length-and-direction notation, use norm to find the length of  $\vec{F}_{net}$  and  $\vec{\text{atan2}}^1$  $\vec{\text{atan2}}^1$  to find its direction:

>>> F\_net.norm().evalf() 8.69718438067042 # |F\_net| in [N] >>> (atan2( F\_net[1],F\_net[0] )\*180/pi).n() 16.7053138060100 # angle in degrees

The net force on the object is  $\vec{F}_{net} = 8.697\angle 16.7^{\circ}$ [N].

<sup>1</sup>The function  $\text{atan2}(y, x)$  computes the correct direction for all vectors  $(x, y)$ , unlike atan(y/x) which requires corrections for angles in the range  $\left[\frac{\pi}{2}, \frac{3\pi}{2}\right]$ .

# *Kinematics*

The equations of motion are related by the derivative operation:

$$
a(t) \xleftarrow{\frac{d}{dt}} v(t) \xleftarrow{\frac{d}{dt}} x(t).
$$

Assume we know the initial position  $x_i \equiv x(0)$  and the initial velocity  $v_i \equiv v(0)$  of the object and we want to find  $x(t)$  for all later times. We can do this starting from the dynamics of the problem—the forces acting on the object.

Newton's second law  $\vec{F}_{net} = m\vec{a}$  states that a net force  $\vec{F}_{net}$  applied on an object of mass  $m$  produces acceleration  $\vec{a}$ . Thus, we can obtain an objects acceleration if we know the net force acting on it. Starting from the knowledge of  $a(t)$ , we can obtain  $v(t)$  by integrating then find  $x(t)$  by integrating  $v(t)$ :

$$
a(t) \quad \overset{v_i + \int dt}{\longrightarrow} \quad v(t) \quad \overset{x_i + \int dt}{\longrightarrow} \quad x(t).
$$

The reasoning follows from the fundamental theorem of calculus: if  $a(t)$  represents the change in  $v(t)$ , then the total of  $a(t)$  accumulated between  $t = t_1$  and  $t = t_2$  is equal to the total change in  $v(t)$  between these times:  $\Delta v = v(t_2) - v(t_1)$ . Similarly, the integral of  $v(t)$  from  $t = 0$  until  $t = \tau$  is equal to  $x(\tau) - x(0)$ .

#### *Uniform acceleration motion (UAM)*

Let's analyze the case where the net force on the object is constant. A constant force causes a constant acceleration  $a = \frac{F}{m} = \text{constant}$ . If the acceleration function is constant over time  $a(t) = a$ . We find  $v(t)$ and  $x(t)$  as follows:

```
>>> t, a, v_i, x_i = symbols('t a v_i, x_i')
>>> v = v_i + integrate(a, (t, 0,t))>>> v
a*t + v_i>>> x = x_i + \text{integrate}(v, (t, 0, t))>>> x
a*t**2/2 + v_i*t + x_i
```
You may remember these equations from your high school physics class. They are the *uniform accelerated motion* (UAM) equations:

$$
a(t) = a,
$$
  
\n
$$
v(t) = v_i + at,
$$
  
\n
$$
x(t) = x_i + v_i t + \frac{1}{2}at^2.
$$

In high school, you probably had to memorize these equations. Now you know how to derive them yourself starting from first principles.

For the sake of completeness, we'll now derive the fourth UAM equation, which relates the object's final velocity to the initial velocity, the displacement, and the acceleration, without reference to time:

>>> (v\*v).expand() a\*\*2\*t\*\*2 + 2\*a\*t\*v\_i + v\_i\*\*2 >>> ((v\*v).expand() - 2\*a\*x).simplify() -2\*a\*x\_i + v\_i\*\*2

The above calculation shows  $v_f^2 - 2ax_f = -2ax_i + v_i^2$ . After moving the term  $2ax_f$  to the other side of the equation, we obtain

$$
(v(t))^{2} = v_f^{2} = v_i^{2} + 2a\Delta x = v_i^{2} + 2a(x_f - x_i).
$$

The fourth equation is important for practical purposes because it allows us to solve physics problems without using the time variable.

*Example:* Find the position function of an object at time  $t = 3$ [s], if it starts from  $x_i = 20$ [m] with  $v_i = 10$ [m/s] and undergoes a constant acceleration of  $a = 5 \text{ [m/s}^2$ . What is the object's velocity at  $t = 3 \text{ [s]}$ ? >>>  $x_i = 20$  # initial position >>>  $v_i = 10$  # initial velocity<br>>>> a = 5 # acceleration (co # acceleration (constant during motion) >>>  $x = x_i + \text{integrate}( v_i + \text{integrate}(a, (t, 0, t)), (t, 0, t) )$ >>> x 5\*t\*\*2/2 + 10\*t + 20  $\Rightarrow$  x.subs({t:3}).n() # x(3) in [m] 72.5 >>> diff(x,t).subs({t:3}).n() #  $v(3)$  in [m/s] 25  $\# = \sqrt{(v_i^* + 2 + 2 * a * 52.5)}$ 

If you think about it, physics knowledge combined with computer skills is like a superpower!

*General equations of motion*

The procedure  $a(t) \stackrel{v_i + \int dt}{\longrightarrow} v(t) \stackrel{x_i + \int dt}{\longrightarrow} x(t)$  can be used to obtain the position function  $x(t)$  even when the acceleration is not constant. the position function  $x(t)$  even when the acceleration is not constant.<br>Suppose the acceleration of an object is  $a(t) = \sqrt{kt}$ ; what is its  $x(t)$ ? >>> t,  $v_i$ ,  $x_i$ ,  $k =$  symbols('t  $v_i$   $x_i$   $k$ ') >>>  $a = sqrt(k*t)$ 

>>>  $x = x_i + \text{integrate}( v_i + \text{integrate}(a, (t, 0, t)), (t, 0, t) )$ >>> x

 $x_i + v_i * t + (4/15)*(k*t)*(5/2)/k**2$ 

#### *Potential energy*

Instead of working with the kinematic equations of motion  $x(t)$ ,  $v(t)$ , and  $a(t)$  which depend on time, we can solve physics problems using *energy* calculations. A key connection between the world of forces and the world of energy is the concept of *potential energy*. If you move an object against a conservative force (think raising a ball in the air against the force of gravity), you can think of the work you do agains the force as being stored in the potential energy of the object.

For each force  $\vec{F}(x)$  there is a corresponding potential energy  $U_F(x)$ . The change in potential energy associated with the force  $F(x)$  and displacement  $\overrightarrow{d}$  is defined as the negative of the work done by the force during the displacement:  $U_F(x) = -W = -\int_{\vec{d}} \vec{F}(x) \cdot d\vec{x}$ .

The potential energies associated with gravity  $\vec{F}_q = -mg\hat{j}$  and the force of a spring  $\vec{F}_s = -k\vec{x}$  are calculated as follows:

```
>>> x, y = symbols('x y')
>>> m, g, k, h = symbols('m g k h')
>>> F_g = -m*g # Force of gravity on mass m
>>> U_g = - integrate(F_g, (y, 0, h))
>>> U_g
m*g*h # Grav. potential energy
                        # Spring force for displacement x
>> {\tt U_s} = - integrate<br>( {\tt F_s}, (x,0,x) )
>>> U_s
k*x**2/2 # Spring potential energy
```
Note the negative sign in the formula defining the potential energy. This negative is canceled by the negative sign of the dot product  $\vec{F} \cdot d\vec{x}$ : when the force acts in the direction opposite to the displacement, the work done by the force is negative.

#### *Simple harmonic motion*

# from sympy import Function, dsolve

The force exerted by a spring is given by the formula  $F = -kx$ . If the only force acting on a mass  $m$  is the force of a spring, we can use Newton's second law to obtain the following equation:

$$
F = ma \quad \Rightarrow \quad -kx = ma \quad \Rightarrow \quad -kx(t) = m\frac{d^2}{dt^2}\Big[x(t)\Big].
$$

The motion of a mass-spring system is described by the *differential equation*  $\frac{d^2}{dt^2}x(t) + \omega^2 x(t) = 0$ , where the constant  $\omega = \sqrt{\frac{k}{m}}$  is called the angular frequency. We can find the position function  $x(t)$  using the dsolve method:

>>> t = Symbol('t')  $\Rightarrow$  \* time t<br>>>> x = Function('x')  $\Rightarrow$  \* position function  $#$  position function  $x(t)$ >>> w = Symbol('w', positive=True) # angular frequency w >>> sol = dsolve(  $diff(x(t), t, t) + w**2*x(t), x(t)$  ) >>> sol  $x(t) = C1*sin(w*t) + C2*cos(w*t)$  $\gg$   $x = sol.rhs$ >>> x  $C1*sin(w*t) + C2*cos(w*t)$ 

Note the solution  $x(t) = C_1 \sin(\omega t) + C_2 \cos(\omega t)$  is equivalent to  $x(t) = A \cos(\omega t + \phi)$ , which is more commonly used to describe simple harmonic motion. We can use the expand function with the argument trig=True to convince ourselves of this equivalence:

>>> A, phi = symbols("A phi") >>> (A\*cos(w\*t - phi)).expand(trig=True) A\*sin(phi)\*sin(w\*t) + A\*cos(phi)\*cos(w\*t)

If we define  $C_1 = A \sin(\phi)$  and  $C_2 = A \cos(\phi)$ , we obtain the form  $x(t) = C_1 \sin(\omega t) + C_2 \cos(\omega t)$  that SymPy found.

*Conservation of energy:* We can verify that the total energy of the mass-spring system is conserved by showing  $E_T(t) = U_s(t) + K(t)$ constant:

>>> x = sol.rhs.subs({"C1":0,"C2":A}) >>> x A\*cos(t\*w)  $\Rightarrow$  v = diff(x, t) -A\*w\*sin(t\*w) >>> E\_T = (0.5\*k\*x\*\*2 + 0.5\*m\*v\*\*2).simplify() >>> E\_T 0.5\*A\*\*2\*(k\*cos(w\*t)\*\*2 + m\*w\*\*2\*sin(w\*t)\*\*2) >>>  $E_Tubs({k:m*w**2}) .simplify()$  $0.5*m*(w*A)*2$  # = K\_max >>> E\_T.subs({w:sqrt(k/m)}).simplify()  $0.5*k*A**2$   $\# = U_max$ 

#### VI. Linear algebra

<span id="page-9-0"></span>from sympy import Matrix

A matrix  $A \in \mathbb{R}^{m \times n}$  is a rectangular array of real numbers with  $m$ rows and *n* columns. To specify a matrix *A*, we specify the values for its *mn* components  $a_{11}, a_{12}, \ldots, a_{mn}$  as a list of lists:

>>> A = Matrix( [[ 2,-3,-8, 7],  $[-2,-1, 2,-7],$  $[1, 0, -3, 6]]$ 

Use the square brackets to access the matrix elements or to obtain a submatrix:

```
>> A[0,1] # row 0, col 1of A
-3
\gg > A[0:2,0:3] # top-left 2x3 submatrix of A
[2, -3, -8][-2, -1, 2]
```
Some commonly used matrices can be created with shortcut methods: >>> eye(2) # 2x2 identity matrix

[1, 0] [0, 1] >>> zeros((2, 3)) [0, 0, 0] [0, 0, 0]

Standard algebraic operations like addition +, subtraction -, multiplication \*, and exponentiation \*\* work as expected for Matrix objects. The transpose operation flips the matrix through its diagonal:

>>> A.transpose() # the same as A.T

Recall that the transpose is also used to convert row vectors into column vectors and vice versa.

#### *Row operations*

 $>>$  M = eye(3) >>> M[1,:] = M[1,:] + 3\*M[0,:] >>> M [1, 0, 0] [3, 1, 0] [0, 0, 1]

The notation  $M[i, :]$  refers to entire rows of the matrix. The first argument specifies the 0-based row index, for example the first row of M is M[0,:]. The code example above implements the row operation  $R_2 \leftarrow R_2 + 3R_1$ . To scale a row i by constant c, use the command  $M[i,:] = c*M[i,:].$  To swap rows i and j, use can use the Python tuple-assignment syntax  $M[i,:]$ ,  $M[i,:] = M[i,:]$ ,  $M[i,:]$ .

# *Reduced row echelon form*

The Gauss–Jordan elimination procedure is a sequence of row operations you can perform on any matrix to bring it to its *reduced row echelon form* (RREF). In SymPy, matrices have a rref method that computes their RREF:

>>> A = Matrix( [[2,-3,-8, 7], [-2,-1,2,-7], [1 ,0,-3, 6]]) >>> A.rref() ([1, 0, 0, 0] # RREF of A [0, 1, 0, 3] # locations of pivots [0, 0, 1, -2], [0, 1, 2] )

Note the rref method returns a tuple of values: the first value is the RREF of *A*, while the second tells you the indices of the leading ones (also known as pivots) in the RREF of *A*. To get just the RREF of *A*, select the  $0^{\text{th}}$  entry form the tuple:  $\texttt{A.rref}()$  [0].

# *Matrix fundamental spaces*

Consider the matrix  $A \in \mathbb{R}^{m \times n}$ . The fundamental spaces of a matrix are its column space  $\mathcal{C}(A)$ , its null space  $\mathcal{N}(A)$ , and its row space  $\mathcal{R}(A)$ . These vector spaces are important when you consider the matrix product  $A\vec{x} = \vec{y}$  as "applying" the linear transformation  $T_A: \mathbb{R}^n \to \mathbb{R}^m$  to an input vector  $\vec{x} \in \mathbb{R}^n$  to produce the output vector  $\vec{y} \in \mathbb{R}^m$ .

**Linear transformations**  $T_A$  :  $\mathbb{R}^n \to \mathbb{R}^m$  (vector functions) are **equivalent to**  $m \times n$  **matrices**. This is one of the fundamental ideas in linear algebra. You can think of  $T_A$  as the abstract description of the transformation and  $A \in \mathbb{R}^{m \times n}$  as a concrete implementation of *TA*. By this equivalence, the fundamental spaces of a matrix *A* tell us facts about the domain and image of the linear transformation  $T_A$ . The columns space  $C(A)$  is the same as the image space space Im( $T_A$ ) (the set of all possible outputs). The null space  $\mathcal{N}(A)$  is the same as the kernel  $\text{Ker}(T_A)$  (the set of inputs that  $T_A$  maps to the zero vector). The row space  $\mathcal{R}(A)$  is the orthogonal complement of the null space. Input vectors in the row space of *A* are in one-to-one correspondence with the output vectors in the column space of *A*.

Okay, enough theory! Let's see how to compute the fundamental spaces of the matrix *A* defined above. The non-zero rows in the reduced row echelon form of *A* are a basis for its row space:

>>>  $[ A.rref() [0] [r, :] for r in A.rref() [1] ]$  # R(A)  $[1, 0, 0, 0], [0, 1, 0, 3], [0, 0, 1, -2]$ 

The column space of *A* is the span of the columns of *A* that contain the pivots in the reduced row echelon form of *A*:

>>> [ A[:,c] for c in A.rref()[1] ] # C(A) [ [ 2] [-3] [-8] [-2], [-1], [ 2] [ 1] [ 0] [-3] ]

Note we took columns from the original matrix *A* and not its RREF.

To find the null space of *A*, call its nullspace method:\n>>> A-nullspace() # 
$$
N(A)
$$
\n[ [0, -3, 2, 1] ]

#### *Determinants*

2

The determinant of a matrix, denoted  $\det(A)$  or  $|A|$ , is a particular way to multiply the entries of the matrix to produce a single number.

>>> M = Matrix( [[1, 2, 3], [2,-2, 4], [2, 2, 5]] ) >>> M.det()

Determinants are used for all kinds of tasks: to compute areas and volumes, to solve systems of equations, and to check whether a matrix is invertible or not.

#### *Matrix inverse*

For every invertible matrix  $A$ , there exists an inverse matrix  $A^{-1}$ which *undoes* the effect of *A*. The cumulative effect of the product of *A* and  $A^{-1}$  (in any order) is the identity matrix:  $AA^{-1} = A^{-1}A = \mathbb{1}$ . >>> A = Matrix( $[1,2]$ ,

[3,9]] ) >>> A.inv() [ 3, -2/3] [-1, 1/3] >>> A.inv()\*A [1, 0] [0, 1] >>> A\*A.inv() [1, 0] [0, 1]

The matrix inverse  $A^{-1}$  plays the role of division by  $A$ .

# *Eigenvectors and eigenvalues*

When a matrix is multiplied by one of its eigenvectors the output is the same eigenvector multiplied by a constant  $A\vec{e}_{\lambda} = \lambda \vec{e}_{\lambda}$ . The constant  $\lambda$  (the Greek letter *lambda*) is called an *eigenvalue* of  $A$ .

To find the eigenvalues of a matrix, start from the definition  $A\vec{e}_{\lambda} =$  $\lambda \vec{e}_{\lambda}$ , insert the identity 1, and rewrite it as a null-space problem:

$$
A\vec{e}_{\lambda} = \lambda \mathbb{1}\vec{e}_{\lambda} \qquad \Rightarrow \qquad (A - \lambda \mathbb{1})\vec{e}_{\lambda} = \vec{0}.
$$

This equation will have a solution whenever  $|A - \lambda \mathbb{1}| = 0$ .<sup>[2](#page-0-1)</sup> The eigenvalues of  $A \in \mathbb{R}^{n \times n}$ , denoted  $\{\lambda_1, \lambda_2, \ldots, \lambda_n\}$ , are the roots of the *characteristic polynomial*  $p(\lambda) = |A - \lambda \mathbb{1}|$ .  $\frac{1}{2}$   $\frac{1}{2}$  = Matrix( $\frac{1}{2}$   $\frac{1}{2}$ 

[-2, 6]] ) >>> A.eigenvals() # same as solve( det(A-eye(2)\*x), x) {5: 1, 10: 1} # eigenvalues 5 and 10 with multiplicity 1 >>> A.eigenvects() [(5, 1, [ 1] [ 2] ), (10, 1, [-2]

[ 1] )]

<sup>2</sup>The invertible matrix theorem states that a matrix has a non-empty null space if and only if its determinant is zero.

Certain matrices can be written entirely in terms of their eigenvectors and their eigenvalues. Consider the matrix Λ (capital Greek *L*) that has the eigenvalues of the matrix *A* on the diagonal, and the matrix *Q* constructed from the eigenvectors of *A* as columns:

$$
\Lambda = \begin{bmatrix} \lambda_1 & \cdots & 0 \\ \vdots & \ddots & 0 \\ 0 & 0 & \lambda_n \end{bmatrix}, Q = \begin{bmatrix} | & & | \\ \vec{e}_{\lambda_1} & \cdots & \vec{e}_{\lambda_n} \\ | & & | \end{bmatrix}, \text{ then } A = Q\Lambda Q^{-1}.
$$

Matrices that can be written this way are called *diagonalizable*. To *diagonalize* a matrix *A* is to find its *Q* and Λ matrices:

```
>>> Q, L = A.diagonalize()
>>> Q # the matrix of eigenvectors
[1, -2] # as columns
[2, 1]
>>> Q.inv()
[ 1/5, 2/5]
[-2/5, 1/5]
>>> L # the matrix of eigenvalues
[5, 0]
[0, 10]
>>> Q*L*Q.inv() # eigendecomposition of A
[9, -2][-2, 6]<br>>>> Q.inv()*A*Q
                  # obtain L from A and Q
[5, 0]
[0, 10]
```
Not all matrices are diagonalizable. You can check if a matrix is diagonalizable by calling its is\_diagonalizable method:

```
>>> A.is_diagonalizable()
True
>>> B = Matrix( [[1, 3],
                 [0, 1]] )
>>> B.is_diagonalizable()
False
>>> B.eigenvals()
{1: 2} # eigenvalue 1 with multiplicity 2
>>> B.eigenvects()
[(1, 2, 1)][0] )]
```
The matrix *B* is not diagonalizable because it doesn't have a full set of eigenvectors. To diagonalize a  $2 \times 2$  matrix, we need two orthogonal eigenvectors but *B* has only a single eigenvector. Therefore, we can't construct the matrix of eigenvectors *Q* (we're missing a column!) and so *B* is not diagonalizable.

Non-square matrices don't have eigenvectors and therefore don't have an eigendecomposition. Instead, we can use the *singular value decomposition* to break up a non-square matrix *A* into left singular vectors, right singular vectors, and a diagonal matrix of singular values. Use the singular\_values method on any matrix to find its singular values.

#### **CONCLUSION**

I would like to conclude with some words of caution about the overuse of computers. Computer technology is very powerful and is everywhere around us, but let's not forget that computers are actually very dumb: computers are mere calculators and they depend on your knowledge to direct them. It's important that you learn how to do complicated math by hand in order to be able to instruct computers to do math for you and to check the results of your computer calculations. I don't want you to use the tricks you learned in this tutorial to avoid math problems from now on and simply rely blindly on SymPy for all your math needs. I want both you and the computer to become math powerhouses! The computer will help you with tedious calculations (they're good at that) and you'll help the computer by guiding it when it gets stuck (humans are good at that).

### Links

[ Installation instructions for jupyter notebook ] <https://jupyter.readthedocs.io/en/latest/install.html>

[ The official SymPy tutorial ] <http://docs.sympy.org/latest/tutorial/intro.html>

[ A list of SymPy gotchas ] <http://docs.sympy.org/dev/gotchas.html>

[ SymPy video tutorials by Matthew Rocklin ] <http://pyvideo.org/speaker/583/matthew-rocklin>

# Book plug

The examples and math explanations in this tutorial are sourced from the NO BULLSHIT GUIDE series of books published by Minireference Co. We publish textbooks that make math and physics accessible and affordable for everyone. If you're interested in learning more about the math, physics, and calculus topics discussed in this tutorial, check out the **No bullshit guide to math and physics**. The book contains the distilled information that normally comes in two firstyear university books: the introductory physics book (1000+ pages) and the first-year calculus book (1000+ pages). Would you believe me if I told you that you can learn the same material from a single book that is  $1/7^{th}$  the size and  $1/10^{th}$  of the price of mainstream textbooks?

This book contains short lessons on math and physics, written in a style that is jargon-free and to the point. Often calculus and mechanics are taught as separate subjects. It shouldn't be like that. If you learn calculus without mechanics, it will be boring. If you learn mechanics without calculus, you won't truly understand what is going on. This textbook covers both subjects in an integrated manner.

Contents:

- HIGH SCHOOL MATH
- **VECTORS**
- MECHANICS
- differential calculus
- integral calculus
- 250+ practice problems

 $5\frac{1}{2}$ [in]  $\times$  8<sup>1</sup>/<sub>2</sub>[in]  $\times$  445[pages]

For more information, see the book's website at [minireference.com](http://minireference.com/).

The linear algebra examples presented in Section [VI](#page-9-0) are sourced from the **[No bullshit guide to linear algebra](https://gum.co/noBSLA)**. Check out the book if you're taking a linear algebra course of if you're missing the prerequisites for learning machine learning, computer graphics, or quantum mechanics.

I'll close on a note for potential readers who suffer from math-phobia. Both books start with an introductory chapter that reviews all high school math concepts needed to make math and physics accessible to everyone. Don't worry, we'll fix this math-phobia thing right up for you; **when you've got SymPy skills, math fears** *you***!**

To stay informed about upcoming titles, follow [@minireference](https://twitter.com/minireference) on twitter and check out the facebook page at [fb.me/noBSguide](http://fb.me/noBSguide).

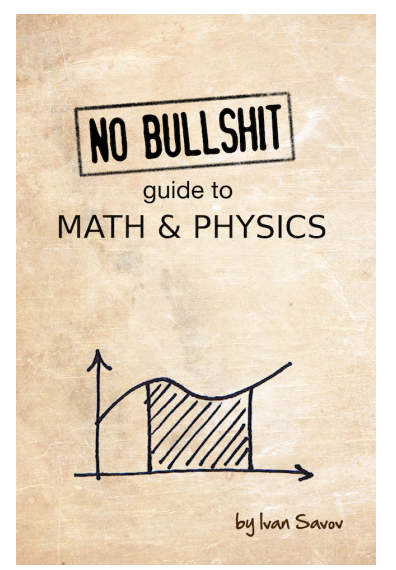